# Welcome to the Symbion Portal

shop.symbion.com.au

To access the Symbion portal you will need to have an active username and password

| symbion<br>Login to SHOP<br>Need assistance from customer service? <u>Contact us</u><br>Username | Bisolvon<br>CHESTY<br>CHESTY<br>CHES |
|--------------------------------------------------------------------------------------------------|----------------------------------------------------------------------------------------------------|
| Password Password Remember me Forgot Password? Login Don't have an account? Register here        | Image: Sector Sector Secto                                                                                                    |

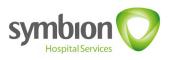

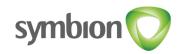

### Contents

| Login Instructions                                | 3       |
|---------------------------------------------------|---------|
| <u>New to Symbion Portal?</u>                     | 4       |
| How to change your password                       | 6       |
| Your new Dashboard                                | 7       |
| Product Search                                    | 8       |
| Product Details                                   | 9       |
| Checking for stock on hand & Out of Stock (OOS)   | 10      |
| Finding a Price on an Item                        | 11      |
| <u>Placing an Order</u>                           | 12 - 13 |
| Viewing the status of an order                    | 14      |
| Viewing an order                                  | 15      |
| <u>Delivery Delays</u>                            | 16      |
| Returns                                           | 17 - 19 |
| Viewing Open Returns for the store                | 20      |
| Understanding the credit (RA) status              | 21      |
| RUM Bucket Credit (RA)                            | 22 - 23 |
| Product Recalls                                   | 24      |
| Example of Recall form                            | 25      |
| <u>Placing a Backorder</u>                        | 26      |
| <u>Backorders</u>                                 | 27 -28  |
| Invoices/Credits                                  | 29 - 30 |
| Updating Email Addresses                          | 31      |
| Resending Electronic Delivery Advices             | 32      |
| <u> Templates – Saving an order as a Template</u> | 33      |
| <u>Templates</u>                                  | 34      |
| PBS Deal                                          | 35 – 37 |
| SAS Orders                                        | 38 – 42 |

## **Login Instructions**

| symbion 🚫                                                | The neuron and the second and the second and the se          |  |
|----------------------------------------------------------|----------------------------------------------------------------------------------------------------|--|
| Login to SHOP                                            | Process training and a half<br>and a state of the state of the state<br>of optimizing and the state of the state<br>of the state of the state of |  |
| Need assistance from customer service? <u>Contact us</u> |                                                                                                    |  |
| SR.UATI                                                  |                                                                                                    |  |
| Password                                                 |                                                                                                    |  |
| (                                                        |                                                                                                    |  |
| Remember me Forgot Password?                             |                                                                                                    |  |
| Login                                                    | Huggies: Buy 2 get 25% off<br>All Huggies range                                                                                                    |  |
| Don't have an account? Register here                     | < 000 >                                                                                                    |  |
|                                                          |                                                                                                    |  |

- Enter your **Username**
- Enter your **password**
- Click on the 'Login' button

\* Please note on your first login, we ask that you reset your password for security purposes.

Fill in your 'Username' and then click on the 'Forgot password' link to reset your password.

### **New to Symbion Portal?**

| Register to SHOP<br>Need assistance from customer service? Contact us he<br>Username: | re |                                                                                                  |  |
|---------------------------------------------------------------------------------------|----|--------------------------------------------------------------------------------------------------|--|
|                                                                                       |    |                                                                                                  |  |
| Password:                                                                             |    | The final water<br>backs on period region in<br>fits fund of the ex                              |  |
|                                                                                       |    | prover to instant the 200 bill<br>in control and prove the 200 bill<br>in regime was been at its |  |
| Confirm Password:                                                                     |    |                                                                                                  |  |
| Confirm Password:                                                                     |    |                                                                                                  |  |
|                                                                                       |    |                                                                                                  |  |
| Email Address:                                                                        |    |                                                                                                  |  |
|                                                                                       |    |                                                                                                  |  |
| Security Questions:                                                                   |    |                                                                                                  |  |
|                                                                                       |    |                                                                                                  |  |
| Security Answer:                                                                      |    | Huggies: Buy 2 get 25% off<br>All Huggies range                                                  |  |
|                                                                                       |    |                                                                                                  |  |
|                                                                                       |    | < 000 >                                                                                          |  |
| Next                                                                                  |    |                                                                                                  |  |
| Have an account? Login here                                                           |    |                                                                                                  |  |

#### **Register to SHOP:**

Are you an existing Symbion customer wanting online access?

Click on the 'Register here' link

#### How to Register

- Enter a Username
- Choose a password\*
- Confirm Password
- Enter your email address
- Choose a 'Security Question' and 'Security Answer'
- Click on the 'Next' button

#### \* Password requirements:

- 8-20 characters
- At least one capital letter
- At least one number
- No spaces
- No known bad password
- Optional: special characters (not allowed: <> / % \* + ' '' &)

| Need assistance from customer service? Contac | at us here |   |                                                                                                    |   |
|-----------------------------------------------|------------|---|----------------------------------------------------------------------------------------------------|---|
|                                               | $\supset$  |   |                                                                                                    |   |
| Password:                                     |            |   | The charged watery<br>Based as the state of the state of the |   |
| Confirm Password:                             |            |   |                                                                                                    |   |
|                                               |            |   |                                                                                                    |   |
| Email Address:                                | $\supset$  |   |                                                                                                    |   |
| Security Questions:                           |            |   | 1                                                                                                    |   |
| Security Answer:                              |            | H | uggies: Buy 2 get 25% off<br>Il Huggies range                                                                                                    |   |
|                                               |            |   | < 000                                                                                                    | > |
| Next                                          |            |   |                                                                                                    |   |

#### How to Register (continued)

- Select your Role
- Enter your Symbion Account Number
- Enter your First Name
- Enter your Last Name
- Enter your Organisation
- Enter your Phone number
- Click the 'Register' button

Please note: You will receive an email notification once your request has been approved.

### How to change your password

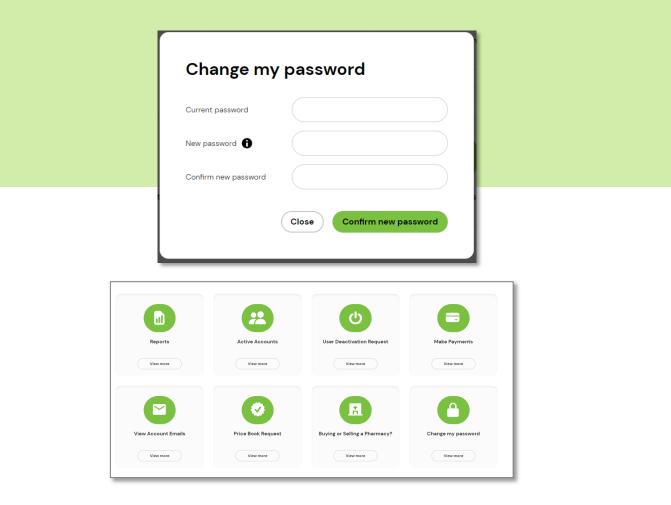

- On the top menu bar click on
- On the Change my password tile click on View More
- Enter Current Password
- Enter New Password
- Confirm New password

- \* Password requirements:
- 8-20 characters
- At least one capital letter
- At least one number
- No spaces
- No known bad password
- Optional: special characters (not allowed: <> / % \* + ' '' &)

### Your new Dashboard

| 3 Dashboard  | i Products 🗸 | Ordering 🗸 Ty  | pe here to search for a prod  | luct              |                   | Q                     | 0080764<br>Symbion Kewdale Test | Accou        | _ ¥ 💄                       | symbion                   |
|--------------|--------------|----------------|-------------------------------|-------------------|-------------------|-----------------------|---------------------------------|--------------|-----------------------------|---------------------------|
|              |              |                |                               |                   |                   | ,                     | ·                               |              |                             | - <b>-</b>                |
|              |              |                | Contraction 205<br>Back Order | s Pending         |                   | 35<br>Iroduct Returns |                                 |              | Му Асс                      | ount                      |
|              |              |                |                               |                   |                   |                       |                                 | View my      | notifications               | 0                         |
| My Orders    |              |                |                               |                   |                   |                       |                                 | PBS<br>DEALS | PBS Deal Or<br>already plac | der for this month<br>ced |
| Order Number | c            | Order Date     | Delivery Date                 | No. Products      | Value             | Status                |                                 |              |                             |                           |
| O1713O9734   | 2            | 9-09-2022      |                               | 1                 | \$4.03            | In Picking            |                                 |              | Quick l                     | inks                      |
| 0171309751   | 1.           | 3-10-2022      |                               | 9                 | \$127.72          | In Picking            |                                 | Place PB     | S Deal Order                | <b>→</b>                  |
| 0171309738   | 1            | 0-10-2022      |                               | 10                | \$163.79          | Waiting Picking       | ę                               | Contact      | Us                          | →                         |
| 0171309737   | 1            | D-10-2022      |                               | 10                | \$0.00            | Complete              |                                 |              |                             |                           |
| Open Return  | Authorities  |                |                               |                   |                   |                       | View all orders >               |              |                             |                           |
| RA Number    | RA Date      | Invoice Number | Invoice Date                  | RA Reason         | Requested By      | Status                |                                 |              |                             |                           |
| 6782438      | 21-07-2022   | 1178000457     | 21-07-2022                    | Damaged           | trivedi           | Ackr                  | nowledged                       |              |                             |                           |
| 6782436      | 20-07-2022   |                |                               | Rum Bin           |                   | • App                 | roved                           |              |                             |                           |
| 6782425      | 11-07-2022   | 1178000443     | 11-07-2022                    | Dated on Delivery | test Anju 1107202 | 2 🔶 Ackr              | nowledged                       |              |                             |                           |
| 6782411      | 22-06-2022   | 1178000406     | 22-06-2022                    | Damaged           |                   | • Арр                 | roved                           |              |                             |                           |
|              |              |                |                               |                   |                   | View all open         | n return authorities >          |              |                             |                           |
|              |              |                |                               |                   |                   |                       |                                 |              |                             |                           |

Once you have logged in you will see your feature rich dashboard

- In a glance see the number of open orders, backorders and product returns. Click on these and you will be taken to a detailed view of this information.
- 2. See your last 5 Orders and Open Return Authorities. Click on the 'View All' links for more details.
- Click these links to access the Product and My Orders menus
- 4. Click these links to:
  - Switch between active accounts
  - View Cart
  - Access 'My Account' details

| My Dashboard Products    | < My | Orders v             | sym | bion🚫                       | Twospy<br>TerryWh | SerryWhite Chemmart Screel 🗸 🧐 🔔 💿 |   |  |  |  |
|--------------------------|------|----------------------|-----|-----------------------------|-------------------|------------------------------------|---|--|--|--|
| Antifungal Treatment     | ÷    | First Aid/Wound Care | ~   | In Store/Service Items      | ÷                 | Prescriptions                      | v |  |  |  |
| Aromatherapy             | ~    | Foot Care            | ~   | INACTIVE - USEIS            | ~                 | Procurement                        | ~ |  |  |  |
| Baby                     | ~    | Footwear             | ~   | Independent Living          | ~                 | Review                             | v |  |  |  |
| Childrens Health         | ×    | Fragrances           | ~   | Literature                  | ~                 | Sinus/Allergy                      | ~ |  |  |  |
| Confectionery & Drinks   | ~    | Functional Foods     | ~   | Medical & Surgical Sundries | ×                 | Sikin Care                         | × |  |  |  |
| Continence               | v    | Giftware             | ~   | Mens                        | ~                 | Smoking Cessation                  | ~ |  |  |  |
| Cosmetics/Colour         | ~    | Hair Accessories     | ~   | Natural Medicine            | ~                 | Scep/Bath                          | ~ |  |  |  |
| Cough/Cold/Flu           | ^    | Hair Care            | ~   | NR Clinical Trial           | ~                 | Sport Nutrition                    | ~ |  |  |  |
| Cold/Flu                 | ^    | Hair Colour          | ~   | NR Pharmaceutical & Medical | ~                 | Sports                             | ~ |  |  |  |
| Cold Sore                |      | Hair Removal         | ~   | Nutrition                   | ~                 | Suncare                            | ÷ |  |  |  |
| Combined (non day night) |      | Hand & Nail          | v   | Oral Hygiene                | ~                 | Therapeutic Hair                   | v |  |  |  |
| Dwy and Night            |      | Health Management    | ×   | Pain Relief                 | ~                 | Therapeutic Skin                   | ~ |  |  |  |
| Drink Mixtures           |      | Hosiery              | ~   | Pet Care                    | ×                 | Travel                             | × |  |  |  |
| Rubs                     |      | Household & Domestic | ÷   | Photographic Equipment      | v                 | Weight Management                  | ~ |  |  |  |
| Vapor Products           |      |                      |     |                             |                   |                                    |   |  |  |  |
| Cough                    | ~    |                      |     |                             |                   |                                    |   |  |  |  |
| Throat                   | *    |                      |     |                             |                   |                                    |   |  |  |  |
| Deodoranta               | ~    |                      |     |                             |                   |                                    |   |  |  |  |
| Digestive Health         | ×    |                      |     |                             |                   |                                    |   |  |  |  |
| Eye & Ear Care           | ×    |                      |     |                             |                   |                                    |   |  |  |  |
| Eye Weer                 | ~    |                      |     |                             |                   |                                    |   |  |  |  |
| Family Planning          | ~    |                      |     |                             |                   |                                    |   |  |  |  |

- 5. The Product menu is an easy to navigate category tree. The My Orders menu lets you access the following areas:
  - Orders
  - Invoices
  - Credit Summary \*where allowed
  - Return Authorisations
  - Statement Summary \*where allowed
  - Backorders
  - Notifications
  - RUM Bucket RA
  - Templates

### **Product Search**

Click on "Type here to search for a product"

- To search for a product, enter any of below and press enter:
- Keywords
- Product Codes
- Supplier part number
- Product description
- Generic description
- EAN / Barcode

You can further refine your search by making use of the below options:

- Brand
- Category
- Grid or List view
- Sort By
- Products with Stock

NB: Pricing shown is for illustrative purposes only.

Click on the product in either view to be taken to the Product Detail page

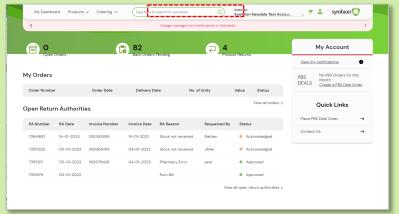

| N        | Ay Dashboard P          | roducts 🗸               | Ordering 🗸      | 6    | panadol                        |                    |                        | ٩         | oosorea<br>Symbio      | n Kewdale | Test Acc | ou       | . <del></del>  | 🚣 sj              | mbion | 0   |
|----------|-------------------------|-------------------------|-----------------|------|--------------------------------|--------------------|------------------------|-----------|------------------------|-----------|----------|----------|----------------|-------------------|-------|-----|
| <        |                         |                         |                 |      | Out                            | age message from n | tifications i          | n Optimiz | ey.                    |           |          |          |                |                   |       | >   |
| Sea      | rch resul               | ts for 'p               | oanadol'        |      |                                |                    |                        |           |                        |           |          |          |                |                   |       |     |
| 6        | ategory ~               |                         |                 |      |                                | F                  | roducts w              | ith Stock | •                      | D         |          | iew I    | ≣⊞             |                   | 0 1   | ¥   |
|          | PDE / GTIN 🗍            | Product De              | escription 🔿    | Info | Generic O<br>Description       | Manufacturer 🔿     | Price ()<br>Exc<br>Gst | GST ⊖     | Price ()<br>Inc<br>Gat | Stock 💭   | PBS ()   | Fridge ( | Price<br>Range | Generic<br>Search |       |     |
|          | 387614<br>9300673838605 | Panadol Tab             | 120             | ۲    |                                | Glaxo Smithkline   | \$4.30                 | \$0.43    | \$4.73                 | 873       |          |          | 6              |                   |       |     |
|          | 573329<br>9300673840646 | Panadol Rap             | vid Cplt 40     | ۶    |                                | Glaxo Smithkline   | \$10.15                | \$1.02    | \$11.17                | 717       |          |          | 6              |                   |       |     |
|          | 573280<br>9300673840134 | Panadol Rap             | vid Cplt 20     | ۲    |                                | Glaxo Smithkline   | \$5.70                 | \$0.57    | \$6.27                 | 1124      |          |          | 6              |                   |       |     |
|          | 085448<br>9300673616982 | Panadol Rap<br>500mg 20 | old Sol Tab     | ۲    |                                | Glaxo Smithkline   | \$5.67                 | \$0.57    | \$6.24                 | 929       |          |          | 6              |                   |       |     |
| <b>1</b> | 278424<br>9300673854407 | Panadol Ost             | 200 Cap 96      | ۲    | Paracetamol<br>665mg Cap       | Glaxo Smithkline   | \$10.75                | \$1.08    | \$11.83                | 9700      | ~        |          | 0              | 0                 |       | . 🕲 |
|          | 914258<br>9300673856289 | Panadol Sup<br>10       | opos 500mg Bist | ۲    | Paracetamol<br>500mg<br>Suppos | Glaxo Smithkline   | \$9.31                 | \$0.93    | \$10.24                | 226       | ~        |          | 6              | 0                 |       |     |

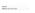

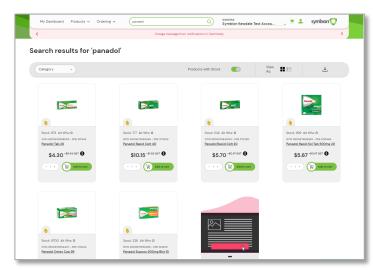

### **Product Details**

See images of the products as well as details including Symbion PDE code, Unit of Measure and Stock Availability.

To add the item to your cart, adjust he quantity as desired then click 'Add to Cart'. The item will be added to your shopping cart and the order total will be updated.

NB: Pricing shown is for illustrative purposes only.

| My Dahlooird Products V My Orders V | symbion 💟                                                                                                    | Odfliere Test Account 🥄 🥙 🌲 🧿                     |
|-------------------------------------|----------------------------------------------------------------------------------------------------|---------------------------------------------------|
|                                     | (tex<br>0243<br>Panadol Chil.<br>Panadol Chil.<br>Panadol Chil.<br>Stock: 0 Al7 Web.<br>Stype: 4 Alfred States<br>Stype: 4 Alfred States<br>St | 0<br>0<br>(-1 +) (R) Add to cart                  |
|                                     | Product Details                                                                                                    | ~                                                 |
|                                     | Product                                                                                                    | Panadol Children 5 - 12/ear Strawberry 200ml      |
|                                     | Out-of-stock Reeso                                                                                                    | n Al                                              |
|                                     | Out-of-stock<br>Description                                                                                                    | MI:: OOS Short Term                               |
|                                     | Manufacturer                                                                                                    | Glavo Smithkline                                  |
|                                     | Product Code                                                                                                    | 012149                                            |
|                                     | CSP ORQ                                                                                                    | 1                                                 |
|                                     | Shelf Pack                                                                                                    | 6                                                 |
|                                     | Dimensions                                                                                                    | 0.06(mm/height), 0.065(mm/width), 0.135(mm/depth) |
|                                     | Price Exc GST                                                                                                    | \$19.08                                           |
|                                     | QST                                                                                                    | \$1.91                                            |
|                                     | Price Inc GST                                                                                                    | \$20.99                                           |
|                                     | PES                                                                                                    | ×                                                 |
|                                     | Fridge                                                                                                    | ×                                                 |
|                                     | Maximum Order Qty                                                                                                    | 0                                                 |
|                                     | Supplier Part Numbe                                                                                                    | 709/730                                           |

#### **Product Search by Category**

- In the top menu click on | Products  $\vee$
- Click on the category description to be taken to the search results showing all the products in the selected category.

#### Or

• Click on the drop-down arrow next to the category description to the subcategories, then click on a subcategory to be taken to the search results.

| My Dashboard Pro       | ducts ∨ My O | rders 🗸             | sym | bion 💟                      |                              | 7140029<br>TerryWhite Chemmart Sorell 🧹 🗮 💄 🧕 |   |  |  |  |
|------------------------|--------------|---------------------|-----|-----------------------------|------------------------------|-----------------------------------------------|---|--|--|--|
| Antifungal Treatment   | ~            | Foot Care           | ^   | Independent Living          | ~                            | Sinus/Allergy                                 | ~ |  |  |  |
| Aromatherapy           | ~            | Footwear            | ^   | Literature                  | ~                            | Skin Care                                     | ~ |  |  |  |
| Baby                   | ~            | Shoes               |     | Medical & Surgical Sundries | ~                            | Smoking Cessation                             | ~ |  |  |  |
| Childrens Health       | ~            | Treatments          | ^   | Mens                        | 0080764<br>Gillians Test Acc | ount                                          | ~ |  |  |  |
| Confectionary & Drinks | ~            | Accessories         |     | Natural Medicine            | ~                            | Sport Nutrition                               | ~ |  |  |  |
| Continence             | ~            | Blister Treatment   |     | NR Clinical Trial           | ~                            | Sports                                        | ~ |  |  |  |
| Cosmetics/Colour       | ~            | Corn/Callous        |     | NR Pharmaceutical & Medical | ~                            | Suncare                                       | ~ |  |  |  |
| Cough/Cold/Flu         | ~            | Heal Balms/I otions |     | Nutrition                   | ~                            | Therapeutic Hair                              | ~ |  |  |  |

### Checking for stock on hand & Out of Stock (OOS)

- Search for your product using either of the Product Search functions
- Available stock will show in the Stock field
- Use the 'Products with Stock' option to remove items which are Out of Stock

| Search results fo                                          | r 'wipes'                                                  |                                                               |
|------------------------------------------------------------|------------------------------------------------------------|---------------------------------------------------------------|
| Q Search Brands                                            | <ul> <li>Category</li> </ul>                               | ∽ Sort By                                                     |
|                                                            |                                                            |                                                               |
|                                                            |                                                            |                                                               |
| •                                                          | •                                                          | <b>*</b>                                                      |
| Stock: 12 Alt Whs: 0                                       | Stock: 97 Alt Whs: 0                                       | Stock: 42 Alt Whs: 0                                          |
| GTIN 9317039000866 - PDE 314285<br>Murine CIr Eye Wipes 30 | GTIN 3031442600142 - PDE 106879<br>Femfresh Femin Wipes 20 | GTIN 9300701412463 - PDE 468606<br>Pine O CIn LemLim Wipes 90 |
| \$12.07 +\$1.21 GST                                        | \$4.58 +\$0.46 GST                                         | \$5.33 +\$0.53 ast                                            |
| - 1 + Add to cart                                          | - 1 + Add to cart                                          | - 1 + 🔁 Add to cart                                           |
|                                                            |                                                            |                                                               |

| ea | rch result                                 | s for 'wipes'                                 |      |                        |                          |      |                       |                                     |                       |         |                |                |                   |     |     |
|----|--------------------------------------------|-----------------------------------------------|------|------------------------|--------------------------|------|-----------------------|-------------------------------------|-----------------------|---------|----------------|----------------|-------------------|-----|-----|
| Ca | itegory ~                                  |                                               |      |                        |                          | Proc | ducts wit             | h Stock                             |                       | D       | View As:       | Ħ              | Q                 | 012 | ₹   |
|    | PDE / GTIN $\stackrel{\wedge}{\downarrow}$ | Product Description $\stackrel{\frown}{\cup}$ | Info | Generic<br>Description | Manufacturer             |      | Price 🔷<br>Exc<br>Gst | GST $\stackrel{\wedge}{\downarrow}$ | Price 🔶<br>Inc<br>Gst | Stock 🖒 | PBS 🔶 Fridge 💭 | Price<br>Range | Generic<br>Search |     |     |
| Ð  | 710032<br>9312818004516                    | Babylove Water Wipes 80s                      | ۶    |                        | Unicharm<br>Australasia  |      | \$3.87                | \$0.39                              | \$4.26                | 55      |                | 6              |                   | - 1 | • • |
| ÷  | 213780<br>9338608004993                    | Baby U Goat Milk Wipes 240pk                  | ۵    |                        | Nice Pak<br>Products     |      | \$10.70               | \$1.07                              | \$11.77               | 110     |                | 6              |                   | - 1 | •   |
|    | 270229<br>40565115665                      | Remove Wipes 50                               | ۲    |                        | Smith &<br>Nephew Pty Lt | :d   | \$28.16               | \$0.00                              | \$28.16               | 204     |                | 6              |                   | - 1 | •   |

#### For OOS details, hover the cursor over the "0" in the Stock column

|   | PDE / GTIN              | Product Description               | Info | Generic<br>Description                                    | Manufacturer                        | Price<br>Exc<br>Gst | GST    | Price<br>Inc<br>Gst | Stock | PBS     | Fridge |                    | Generic<br>Search |         |
|---|-------------------------|-----------------------------------|------|-----------------------------------------------------------|-------------------------------------|---------------------|--------|---------------------|-------|---------|--------|--------------------|-------------------|---------|
| â | 295590<br>0840164514797 | Vytorin Tab 10/80mg.30            | ۲    | Ezetimibe<br>10mg<br>Simvastatin<br>80mg Tab              | Alphapharm<br>(Mylan<br>Australia)  | \$14.80             | \$1.48 | \$16.28             | 988   | ~       |        | 0                  | 0                 | - 1 +   |
| î | 664294<br>9334926004479 | EzSimva GH Tab 10/80mg Blst<br>30 | 8    | Ezetimibe<br>10mg<br>Simvastatin<br>80mg Tab              | DHL Generic<br>Health Consign       | \$14.98             | \$1.50 | \$16.48             | 0     | ~       |        |                    | 0                 | - 1 + 関 |
| î | 668109<br>9350299007671 | Ezetorin Tab 10mg/20mg Bist<br>30 | ٢    | Ezetimibe<br>10mg<br>Simvastatin<br>20mg Tab<br>Ezetimibe | Arrow<br>Pharmaceuticals<br>Pty Ltd | \$13.00             | \$1.30 | \$14.30             |       | OS Reas |        | .1<br>vfr: OOS Let | e Delivery        | - 1 +   |
|   |                         | Ma                                | gn   | ified                                                     | 0 v                                 | /                   |        | Ц                   |       | (       | С      |                    |                   |         |

### Finding a Price on an Item

- Search for your product using either of the Product Search functions
- Your search results will show the best buy price under the price Ex GST column

| Search results fo                                                                                                    | Search results for 'wipes'                                 |                                                               |  |  |  |  |  |  |  |  |
|----------------------------------------------------------------------------------------------------|------------------------------------------------------------|---------------------------------------------------------------|--|--|--|--|--|--|--|--|
| Q Search Brands                                                                                                    | ~ Category                                                 | <ul> <li>✓ Sort By</li> </ul>                                 |  |  |  |  |  |  |  |  |
|                                                                                                    |                                                            |                                                               |  |  |  |  |  |  |  |  |
| de contra contra | 0 4                                                        |                                                               |  |  |  |  |  |  |  |  |
|                                                                                                    | 8                                                          | 8                                                             |  |  |  |  |  |  |  |  |
| Stock: 126 Alt Whs: O                                                                                                    | Stock: 97 Alt Whs: 0                                       | Stock: 42 Alt Whs: 0                                          |  |  |  |  |  |  |  |  |
| GTIN 9317039000866 - PDE 314285<br>Murine Clr Eye Wipes 30                                                                                                    | GTIN 3031442600142 - PDE 106879<br>Femfresh Femin Wipes 20 | GTIN 9300701412463 - PDE 468606<br>Pine O Cln LemLim Wipes 90 |  |  |  |  |  |  |  |  |
| \$12.07 +\$1.21 GST 🕏                                                                                                    | \$4.58 +\$0.46 GST 🚱                                       | \$5.33 *\$0.53 GST 😫                                          |  |  |  |  |  |  |  |  |
| - 1 + Add to cart                                                                                                    | - 1 + Add to cart                                          | - 1 + Add to cart                                             |  |  |  |  |  |  |  |  |
|                                                                                                    |                                                            |                                                               |  |  |  |  |  |  |  |  |
|                                                                                                    |                                                            |                                                               |  |  |  |  |  |  |  |  |

| ea   | rch result              | s for 'wipes'              |                             |                                |                  |        |                  |       |          |                |                   |       |
|------|-------------------------|----------------------------|-----------------------------|--------------------------------|------------------|--------|------------------|-------|----------|----------------|-------------------|-------|
| C    | <b>)</b> Search Brands  | v                          | Category                    | - Sort By                      |                  |        | v                |       | View As: | E              | Q                 | ) 📭 🕹 |
|      | PDE / GTIN              | Product Description        | Info Generic<br>Description | Manufacturer                   | Price Exc<br>Gst | зsт    | Price Inc<br>Gst | Stock |          | Price<br>Range | Generic<br>Search |       |
|      | 314285<br>9317039000866 | Murine Clr Eye Wipes 30    | ۶                           | Care Pharma                    | \$12.07          | \$1.21 | \$13.28          | 126   |          | 6              |                   | - 1 * |
| Ð    | 106879<br>3031442600142 | Femfresh Femin Wipes 20    | ۵                           | Church & Dwight                | \$4.58           | 0.46   | \$5.04           | 97    |          | 6              |                   | - 1 + |
| 0-11 | 468606<br>9300701412463 | Pine O Cln LemLim Wipes 90 | 8                           | RB (Hygiene Home)<br>Australia | \$5.33           | 0.53   | \$5.86           | 42    |          | 6              |                   | - 1 + |

### To display further pricing discounts, click on the Symbol in the **Price Range** column

| eai | rch result              | s for 'wipes'              |                             |                                |                  |        |                  |          |                         |                   |
|-----|-------------------------|----------------------------|-----------------------------|--------------------------------|------------------|--------|------------------|----------|-------------------------|-------------------|
| C   | <b>)</b> Search Brands  | v                          | Category                    | ✓ Sort By                      |                  |        | ~                |          | View As:                | 0 🕫 🕹             |
|     | PDE / GTIN              | Product Description        | Info Generic<br>Description | Manufacturer                   | Price Exc<br>Gst | GST    | Price Inc<br>Gst | Stock PE | S Fridge Price<br>Range | Generic<br>Search |
|     | 314285<br>9317039000866 | Murine Clr Eye Wipes 30    | ۶                           | Care Pharma                    | \$12.07          | \$1.21 | \$13.28          | 126      | 9                       | - 1 +             |
| 9   | 106879<br>3031442600142 | Femfresh Femin Wipes 20    | ۶                           | Church & Dwight                | \$4.58           | \$0.46 | \$5.04           | 97       | 9                       | - 1 +             |
|     | 468606<br>9300701412463 | Pine O Cln LemLim Wipes 90 | ۵                           | RB (Hygiene Home)<br>Australia | \$5.33           | \$0.53 | \$5.86           | 42       | 9                       | - 1 +             |

Price Rule information

| Murine Clr Eye | Wipes 30 |          |             |  |
|----------------|----------|----------|-------------|--|
| Quantity       | Price    | Discount | Deal Expiry |  |
| 1              | \$12.07  | H&M      | Ongoing     |  |
|                |          |          |             |  |

### **Placing an Order**

- Select the account number in the Account dropdown field for the order to be placed against
- Search for your product using either of the Product Search functions
- In your search results type in the quantity required or click on the +/- signs then click the symbol

| (   | <b>X</b> Search Brands  | ~                          | Category |                        | - Sort By                      |                  |        | <u> </u>         |       | View As:   |                | C                 | • 📭 生 |
|-----|-------------------------|----------------------------|----------|------------------------|--------------------------------|------------------|--------|------------------|-------|------------|----------------|-------------------|-------|
|     | PDE / GTIN              | Product Description        | Info     | Generic<br>Description | Manufacturer                   | Price Exc<br>Gst | GST    | Price Inc<br>Gst | Stock | PBS Fridge | Price<br>Range | Generic<br>Search |       |
|     | 314285<br>9317039000866 | Murine Clr Eye Wipes 30    | 8        |                        | Care Pharma                    | \$12.07          | \$1.21 | \$13.28          | 126   |            | 6              |                   | - 1 + |
| 9   | 106879<br>3031442600142 | Femfresh Femin Wipes 20    | 8        |                        | Church & Dwight                | \$4.58           | \$0.46 | \$5.04           | 97    |            | 6              |                   | - 1 + |
| 0.1 | 468606<br>9300701412463 | Pine O Cln LemLim Wipes 90 | ۵        |                        | RB (Hygiene Home)<br>Australia | \$5.33           | \$0.53 | \$5.86           | 42    |            | 6              |                   | - 1 + |

Your selection has been added to the cart for which is visible in the top right menu bar. Click on the cart to bring up the contents of your cart.

| ly Ca      | rt                                          |                  |              |              |               |               | C           | Update Car      |              | Clear Cart   |         |   |                |                     |
|------------|---------------------------------------------|------------------|--------------|--------------|---------------|---------------|-------------|-----------------|--------------|--------------|---------|---|----------------|---------------------|
| Image      | Product                                     | CSP<br>ORQ       | Тах          | Stock        | Alt<br>Whs    | Fridge        | Info        | Quantity        | Price<br>Exc | GST          | Total   |   | Your Or        | der                 |
|            | <b>314285</b><br>Murine Clr Eye<br>Wipes 30 | 1                | т            | 126          | 0             |               | 8           | - 1 +           | \$12.07      | \$1.21       | \$13.28 | Û | Price:<br>Tax: | \$12.07<br>+ \$1.21 |
|            |                                             |                  |              |              |               |               |             |                 |              |              |         | _ | Total:         | \$13.28             |
|            |                                             |                  |              |              |               |               |             |                 |              |              |         |   | Cheo           | ckout               |
| s order ca | in be saved as a temp                       | elate for future | orders. If y | ou wish to c | lo this pleas | e enter an ap | propriate r | name for the te | mplate and o | click "save" |         | L |                |                     |
| Template N | lame Save                                   |                  |              |              |               |               |             |                 |              |              |         |   |                |                     |

The total value of you order is shown here

To add additional items simply perform a new product search

### Placing an order (continued)

To place the order when on the cart page press the checkout button

| My Ca        | rt                                          |            |              |              |               |               | C           | Update Cart     |              | Clear Cart   |         |   |                          |                                |
|--------------|---------------------------------------------|------------|--------------|--------------|---------------|---------------|-------------|-----------------|--------------|--------------|---------|---|--------------------------|--------------------------------|
| Image        | Product                                     | CSP<br>ORQ | Tax          | Stock        | Alt<br>Whs    | Fridge        | Info        | Quantity        | Price<br>Exc | GST          | Total   |   | Your Or                  | der                            |
|              | <b>314285</b><br>Murine Clr Eye<br>Wipes 30 | 1          | Т            | 126          | 0             |               | ۶           | - 1 +           | \$12.07      | \$1.21       | \$13.28 | Î | Price:<br>Tax:<br>Total: | \$12.07<br>+ \$1.21<br>\$13.28 |
|              |                                             |            |              |              |               |               |             |                 |              |              |         |   | Cheo                     | kout                           |
| This order c | an be saved as a temp<br>Name Save          |            | orders. If y | ou wish to d | lo this pleas | e enter an ap | propriate i | name for the te | mplate and   | click "save" |         |   |                          |                                |

This will take you to 'Submit Order' page to confirm

- Enter your order reference; then
- Press Submit Order

| <b>≮</b> Back                                            |               |
|----------------------------------------------------------|---------------|
| Submit Order?                                            |               |
| Please confirm that the order will now be submitted for: | of 1 products |
| 0080764<br>Gillians Test Account                         |               |
| Your Order Reference                                     | : Order       |
|                                                          |               |

### Other Options on the Cart Page

• You can change the quantity to be ordered. Once done the Checkout button will grey out and update Cart button will change colour

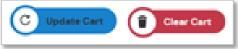

- Press Update Cart to recalculate Your Order value
- An Order can be saved as a template for future use. Give the template a name and press save

| This order can be save | ed as a template for fut | ure orders. If you wish to do this please enter an appropriate name for the template and click "save". |
|------------------------|--------------------------|----------------------------------------------------------------------------------------------------|
| Template Name          | Save                     |                                                                                                    |

### Viewing the status of an order

- The Purchase Order screen allows you to see all the orders placed on your accounts via your POS, head office, supplier allocation or SHOP
- From the menu bar across the top of the screen, click on My Orders, then choose Orders from the drop-down menu or clock on the Open Orders tile

| My Dashboard Products 🗸 | Ordering v Type here to search for a product |
|-------------------------|----------------------------------------------|
|                         | Purchase Orders / ASNs                       |
| <b>a</b> 53             | Involces / Credits                           |
| Open Orders             |                                              |

Your orders will be displayed in a table which can then be:

• Filtered by using the Search options

| earch                                   |            |                                |                    |                            |                    |                        |                                         |               |                       |                          |        |
|-----------------------------------------|------------|--------------------------------|--------------------|----------------------------|--------------------|------------------------|-----------------------------------------|---------------|-----------------------|--------------------------|--------|
| rom Date<br>dd/mm/yyy                   |            | dd/mm/yyyy                     | Customer Reference | Sale                       | s Order Number     |                        | Customer Account                        | Approval S    | Status<br>proved Only | •                        | Search |
| Sort By: O                              | rder Date  | * Order By: Descer             | nding *            |                            |                    |                        |                                         | Show: 24      | <b>1</b> 36 48        | 60                       | ₹      |
|                                         |            |                                |                    |                            |                    |                        |                                         |               |                       |                          |        |
| Reference                               | Order Date | Account Customer               |                    | Order Number               | Value              | QIST St                | atus Est Dispatch                       | Dispatch Date | Warehouse             | Action                   |        |
|                                         | Order Date |                                | ans Test Account   | Order Number<br>0171309941 |                    |                        | atus Est Dispatch<br>Picking 11-11-2022 | Dispatch Date | Warehouse             | Action<br>Choose Action. | View   |
| ORDER_3                                 |            | 0080764 Gilli                  |                    |                            | \$30.22            | \$2.75 In              |                                         | Dispatch Date |                       |                          |        |
| Reference<br>ORDER_3<br>ORDER_2<br>LP_3 | 10-11-2022 | 0080764 Gilli<br>0080764 Gilli | ans Test Account   | <u>0171309941</u>          | \$30.22<br>\$33.49 | \$2.75 In<br>\$3.04 In | Picking 11-11-2022                      | Dispatch Date | ADE                   | Choose Action.           | View   |

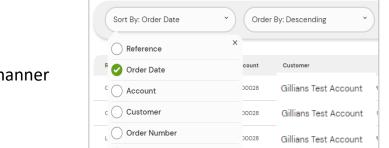

### **Viewing an order**

From the purchase order screen click on view button to be taken to the order details.

| Order Det  | ails                           |             |         |             |        |                 |                           |                                 |                                     |
|------------|--------------------------------|-------------|---------|-------------|--------|-----------------|---------------------------|---------------------------------|-------------------------------------|
|            |                                | 005 01/7    |         |             |        |                 |                           |                                 |                                     |
| Reference  |                                | PRE-PVT     |         |             |        |                 |                           |                                 |                                     |
| Order Date |                                |             |         |             |        |                 |                           |                                 |                                     |
|            | Account 0080764                |             |         |             |        |                 |                           |                                 |                                     |
| Customer   | Customer Gillians Test Account |             |         |             |        |                 |                           |                                 |                                     |
| Order Num  | nber                           | O171310445  |         |             |        |                 |                           |                                 |                                     |
| Value      |                                | \$33.53     |         |             |        |                 |                           |                                 |                                     |
| GST        |                                | \$3.05      |         |             |        |                 |                           |                                 |                                     |
| Status     |                                | Complete    |         |             |        |                 |                           |                                 |                                     |
| Expected   | Dispatch Date                  | 23-11-2022  |         |             |        |                 |                           |                                 |                                     |
| Dispatch D | Date                           | 22 Nov 22   |         |             |        |                 |                           |                                 |                                     |
| Warehouse  | e                              | PER         |         |             |        |                 |                           |                                 |                                     |
|            |                                |             |         |             |        |                 |                           |                                 |                                     |
| Line       | Code                           | Description | OrigQty | ActQuantity | Supply | Supply Invoiced | Supply Invoiced PriceUnit | Supply Invoiced PriceUnit Total | Supply Invoiced PriceUnit Total Gst |
| 1          | 136026                         | Vicks Inhl  | 4       | 4           | 4      | 4 4             | 4 4 7.62                  | 4 4 7.62 \$30.48                | 4 4 7.62 \$30.48 \$3.05             |

The

Choose Action.....

dropdown lets you either request to \*cancel the order or re-order the complete order.

With either selection you will be asked to confirm.

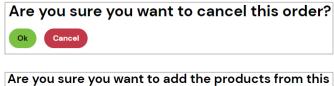

order to your cart?

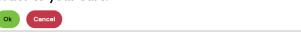

\*Requesting to cancel an order will send an email to customer service to review and action though this does not guarantee the order will be cancelled.

### **Delivery Delays**

### In the event of a delivery delay, Symbion will:

- Notify your store via email as required where the delay may be state-wide or caused by unforeseeable circumstances
- Display a notification via your SHOP account
  - The notification will be displayed under the menu bar across the top of the screen and include the account number, run number, date and time related to delay
  - The notification will remain on the screen until midnight
  - The notification will include the estimated delay

### Returns

#### Requesting a credit [return authority (RA)]

From the menu bar across the top of the screen, click on Ordering, then choose Request RA from the drop-down menu

| My Dashboard Products 🗸 | Ordering V Type here to search for | or a product   |
|-------------------------|------------------------------------|----------------|
| <                       | Purchase Orders / ASNs             | navailable. Pl |
| <b>a</b> 8              | Invoices / Credits                 |                |
| Open Orders             | Request RA                         |                |
| Ma Oraliana             | Enquire RA                         |                |
| My Orders               | Resend Delivery Advice             |                |

Your invoices will be displayed in a table which can then be filtered by using the Search options

| Invoices/0                                 | Cred          | lits                             |                  |                                 |                 |                    |                       |                          |          |              |                        |              |            |
|--------------------------------------------|---------------|----------------------------------|------------------|---------------------------------|-----------------|--------------------|-----------------------|--------------------------|----------|--------------|------------------------|--------------|------------|
| Search                                     |               |                                  |                  |                                 |                 |                    |                       |                          |          |              |                        |              |            |
| From Date<br>dd/mm/yyyy<br>Customer Accoun | at            | To Date<br>dd/mm/y<br>Product Nu |                  |                                 | v<br>Search     | Custo              | omer Reference        | e Inv                    | oice Num | nber         | Sales                  | Order N      | umber      |
| Sort By: Invoice                           | e Date        | • Order                          | By: Descend      | ding ~                          |                 |                    |                       |                          |          |              |                        |              | ₹          |
| Reference Number                           | Order<br>Type | Fridge Date                      | Due Date A       | ccount Customer                 | Order<br>Number | Inv/Cred<br>Number | Credit For<br>Invoice | Total Value (Inc<br>GST) | GST Ty   | pe Warehouse | Gross Value Inc<br>GST | Gross<br>GST | Action     |
| PRE-PVT                                    | D             | N 22-11-2022                     | 25-10-<br>2022 0 | 080764 Gillians Test<br>Account | O171310445      | 1178000580         |                       | \$34.63                  | \$3.151  | PER          | \$34.63                | \$3.15       | Request RA |

Select the invoice which contains the item you are requesting a credit and press the green **Request RA button** 

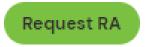

### **Returns (Continued)**

- Once Request RA is pressed the detailed Request Return Authority screen is shown.
- For the item you are requesting a credit, type in the return quantity (Under Return QTY column) and select a reason (under RA Reason column)

| Back                                                                                                    | Selected Invoice for | r RA                         |                        |  |  |
|----------------------------------------------------------------------------------------------------|----------------------|------------------------------|------------------------|--|--|
| Request Return Authority                                                                                    |                      |                              |                        |  |  |
| Search for and select the relevant Invoice/ Credit to request                                               | Reference            | PRE-PVT                      | PRE-PVT                |  |  |
| in RA                                                                                                    | Invoice Date         | 2022-11-22                   | 2022-11-22             |  |  |
|                                                                                                    | Account              | 0080764                      |                        |  |  |
| $\sim$                                                                                                    | Warehouse            | PER                          |                        |  |  |
|                                                                                                    | Customer             | Gillians Test Account        |                        |  |  |
|                                                                                                    | Order Number         | 0171310445                   | 0171310445             |  |  |
| Online RA's are not available for Turnovers,                                                                | Inv/ Cred Number     | 1178000580                   | 1178000580             |  |  |
| Refrigerated Lines, Controlled Drugs Cytotoxics, SAS<br>and NDSS products<br>Supplier Approval is required. | Pricing Order Type   |                              |                        |  |  |
| Line Code Description Class Supplied Fridge Available Return QTY RA Re                                      | ason Expiry Dat      | e Item Received (EAN or PDE) | Product<br>Description |  |  |
| 1 136026 Vicks Inhi OTC 4 X 1                                                                               | ise Select 🗸 dd/mm/  | Yyyyy                        |                        |  |  |
|                                                                                                    |                      | Validate                     | Cancel                 |  |  |

When you have completed all the lines for credit click Validate

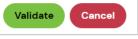

\* If you make an error, simply click cancel to start again or make changes to the selection

Type in the name of the person requesting the credit and the number of RA labels required then click Submit

| Line     | Code   | Description                            | Class            | Supplied | Fridge | Available Return QTY | RA Reason         | Expiry Date                 | Item Received (EAN or<br>PDE) | Product<br>Description |
|----------|--------|----------------------------------------|------------------|----------|--------|----------------------|-------------------|-----------------------------|-------------------------------|------------------------|
| 2        | 240435 | Vicks Actn C&F Day<br>Rlf Tab 24       | OTC              | 2        | ×      | 2 2                  | Dated on Delivery | ~ 01/01/2023                |                               |                        |
| 4        | 173851 | Panadol Mini Cap 48                    | OTC              | 4        | ×      | 4                    | Please Select     | <pre>     dd/mm/yyyy </pre> |                               |                        |
| 5        | 404268 | Paracetamol Osteo SF<br>Tab665mgBtle96 | <sup>?</sup> ЕТН | 2        | ×      | 2                    | Please Select     | v dd/mm/yyyy                |                               |                        |
|          |        |                                        |                  |          |        |                      |                   |                             |                               |                        |
| eques    | ted By |                                        |                  | ]        |        |                      |                   |                             |                               |                        |
|          |        |                                        |                  |          |        |                      |                   |                             |                               |                        |
| lo of Pa |        | y                                      | 1                |          |        |                      |                   |                             |                               |                        |
| lo of Pa | arcels | y                                      | 1                |          |        |                      |                   |                             |                               |                        |

Write down the RA number provided and place with the goods

Your RA has been successfully submitted with the following number (s): 6782480

### **Returns (Continued)**

### **Returning your stock to Symbion**

#### Metro / dedicated routes / stores receiving plastic totes

- The driver will provide an RA label on their next available route scheduled for pickups
- Place product into a bag (or cardboard box for multiple products), stick the RA label on the bag or cardboard box and hand to the driver
- For Schedule 8 (S8) drugs, the pharmacist should place the product into a specific Symbion supplied white bag in front of the driver and then hand to the driver. The driver opens this in the dispatch office upon their return to the warehouse

#### Country / network routes / stores receiving cartons

• Place product/s (including S8) drugs) into a cardboard box. Stick the RA label along with the provided freight consignment note label to the box and hand to the driver.

### **Credit Policy**

- RA Requests are to be created by the store within SHOP
- Controlled or Cytotoxic drugs: Please contact customer service if the return is due to a pharmacy error
- Requests should be created within 24 hours from the date of invoice for credits due to:
  - Short sent
  - Damaged
  - Wrong stock received
  - Dated on delivery
- Requests should be created within 48 hours from the date of invoice for credits due to pharmacy error
- All credits must be returned to Symbion within **2 months** of the RA request date. If stock is not sent back to Symbion within this period, the RA will be closed

### **Viewing Open Returns for the store**

From the menu bar across the top of the screen, click on Ordering, then choose Enquire RA from the drop-down menu

| My Dashboard Products 🗸 | Ordering V Type here to sear | ch for a product |
|-------------------------|------------------------------|------------------|
| <                       | Purchase Orders / ASNs       | navailable. Pl   |
| <b>a</b> 8              | Invoices / Credits           |                  |
| Open Orders             | Request RA                   |                  |
| Maal                    | Enquire RA                   |                  |
| My Orders               | Resend Delivery Advice       |                  |

Enter your parameters as required or leave as default and click Search

| Enquire RA     |                |           |        |
|----------------|----------------|-----------|--------|
| Search         |                |           |        |
| Account Number | Invoice Number | RA Number | Search |

#### Your Open RA's will be listed

| ound 12 RAs. |           |            |                |              |                |         |                       |           |            |      |
|--------------|-----------|------------|----------------|--------------|----------------|---------|-----------------------|-----------|------------|------|
| Status       | RA Number | RA Date    | Invoice Number | Invoice Date | RA Reason      | Account | Account Name          | Warehouse | Request By | View |
| Acknowledged | 6782487   | 23-11-2022 | 1178000580     | 22-11-2022   | Pharmacy Error | 0080764 | Gillians Test Account | PER       | tri        | View |

### Understanding the credit (RA) status

#### Your credit status (under Status column) confirms the stage of the RA

- Acknowledged Request has been submitted to Symbion and is pending approval
- **Approved** Request has been accepted The driver will bring along the RA label (s) on your next available delivery scheduled for pickups
- To view further details for the item you are returning (item or quantity for return), click the view button

| RA Details     |                  |             |             |                |        |                |
|----------------|------------------|-------------|-------------|----------------|--------|----------------|
|                |                  |             |             |                |        |                |
| Status         | Acknowledged     |             |             |                |        |                |
| RA Number      | 6782487          |             |             |                |        |                |
| RA Date        | 23-11-2022       |             |             |                |        |                |
| Invoice Number | 1178000580       |             |             |                |        |                |
| Invoice Date   | 2022-11-22       |             |             |                |        |                |
| Account        | 0080764          |             |             |                |        |                |
| Account Name   | Gillians Test Ac | count       |             |                |        |                |
| Warehouse      | PER              |             |             |                |        |                |
| Requested By   | tri              |             |             |                |        |                |
|                |                  |             |             |                |        |                |
| Line Number    | Product Code     | Description | QTY Entered | QTY Authorised | Status | Reason         |
| 1              | 136026           | Vicks Inhl  | 1           |                | Open   | Pharmacy Error |

### **RUM Bucket Credit (RA)**

#### From the menu bar across the top of the screen, click on Ordering, then choose Rum Bucket RA from the drop-down menu

| My Dashboard | Products 🗸 🤇 | Ordering V Type here to search for a proc |
|--------------|--------------|-------------------------------------------|
| <            |              | Purchase Orders / ASNs                    |
| 8            |              | Invoices / Credits                        |
| Open Orders  |              | Request RA                                |
| Marchan      |              | Enquire RA                                |
| My Orders    |              | Resend Delivery Advice                    |
| Order Number | Orde         | RUM Bucket RA                             |
| 0171310095   | 21-11-       | Backorders                                |
| 0171310072   | 18–11-       | Templates                                 |
| 0171310071   | 18–11-       | Notifications                             |
| 0171310050   | 17-11-       |                                           |

Type in the number of RUM buckets to be collected and click submit

| RUM Bucket RA                                      |                                                                                       |
|----------------------------------------------------|---------------------------------------------------------------------------------------|
| Request                                            |                                                                                       |
| Number of Buckets                                  |                                                                                       |
| Please click <u>here</u> to download the dangerous | goods declaration form. Please fill in the form and hand over along with the RUM buck |
| Submit                                             |                                                                                       |

#### Write down the RA number provided and place with the bucket (s)

| Your request is successful, the RA number is 6782482          |                                                                           |  |  |  |  |  |  |
|---------------------------------------------------------------|---------------------------------------------------------------------------|--|--|--|--|--|--|
| Number of Buckets                                             | 2                                                                         |  |  |  |  |  |  |
| Please click here to download the dangerous goods declaration | on form. Please fill in the form and hand over along with the RUM bucket. |  |  |  |  |  |  |
| Submit                                                        |                                                                           |  |  |  |  |  |  |

Fill out the dangerous good declaration with each RUM bucket return

**NOTE:** The declaration is available by clicking 'here' (opens a new window). Print, Fill Out and return with Rum Bucket (s). Refer to the Dangerous Good Manifest on how to fill out.

### **RUM Bucket Credit (RA)**

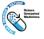

#### DANGEROUS GOODS MANIFEST

# MUST BE KEPT IN CABIN WITH DRIVER Consignor Consignee Company Name Company Name Address Address Contact Name Contact Name Phone Number Phone Number

| Substance Name                                | UN number | Dangerous<br>Goods<br>Class | Sub Risk | Packing<br>Group | Type of<br>outer<br>packing | No of<br>Packages | Aggregate<br>Quantity*<br>(L) | Hazchem<br>Code |
|-----------------------------------------------|-----------|-----------------------------|----------|------------------|-----------------------------|-------------------|-------------------------------|-----------------|
| Medicine, Liquid, Toxic, N.O.S.               | 1851      | 6.1                         | -        | Π                | PKG                         |                   |                               | 2X              |
| Medicine, Solid, Toxic, N.O.S.                | 3249      | 6.1                         | -        | Π                | PKG                         |                   |                               | 2X              |
| Medicine, Liquid, Flammable,<br>Toxic, N.O.S. | 3248      | 3                           | 6.1      | Π                | PKG                         |                   |                               | •3WE(3)<br>•3W  |

Consignor (Pharmacy) to complete these sections & provide copy for pick up by transport company.

\* The vehicle transporting these dangerous goods does not have to be placarded for a maximum aggregate quantity up to 1000 kg/L.

#### ENSURE ALL PACKAGES ARE RESTRAINED WITHIN THE VEHICLE

**RA Number** 

Date

**Customer Signature** 

#### NOTE: To obtain an editable form please contact Symbion Customer Service

### **Product Recalls**

Any product recalls requested by suppliers will be placed onto the SHOP portal under Notifications "Product Recall"

- Arrange to return an item on recall by clicking on the applicable link
- A PDF link to the form will appear at the bottom of the screen
- Click to open a copy of the recall form

| Notifications                                |                                                |
|----------------------------------------------|------------------------------------------------|
| Latest                                       | Product Recall                                 |
| • Paxlovid expiry date extension – July 2023 | URGENT MEDICINE RECALL - Syquet Tab 25mg RA    |
| GlucaGen HypoKit - Patient Level Shortage    | Customer Product Recall RA - Sabril 500mg      |
| Order Quantity Restrictions – 7th July 2023  | URGENT - PRODUCT RECALL - Natural Instinct Kid |
| View all Latest >                            | View all Product Recall >                      |

#### Complete the Recall form and email or fax to Symbion

NSW: <u>NSW.customerservice@symbion.com.au</u> QLD: <u>QLD.customerservice@symbion.com.au</u> VIC: VIC.customerservice@symbion.com.au TAS: <u>TAS.customerservice@symbion.com.au</u>SA: <u>SA.customerservice@symbion.com.au</u>WA: <u>WA.customerservice@symbion.com.au</u>

### Fax: 1300 774 000

\* An RA will be created for the recall, and you will be sent the RA number via email

Bag or box up all items for the recall, and return the stock to Symbion (outlined on Page 16)

- Attach the RA label (Provided by the driver) to the bag or box
- Hand the bag or box back to the driver to return to Symbion

### **Example of Recall form**

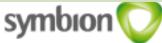

### CUSTOMER PRODUCT RECALL Return Authority

In consultation with the Therapeutic Goods Administration (TGA), Sandoz Pty Ltd is recalling a specific batch of irbesartan Sandoz 150mg listed below.

Sandoz Pty Ltd has initiated this recall due to the detection of N-Nitrosodiethylamine (NDEA) in the one Irbesartan Sandoz batch listed below. During testing of the Irbesartan API (Active Pharmaceutical Ingredient) sourced from an external supplier, trace amounts of NDEA (N-nitrosodiethylamine) were Identified.

This recail action does not involve any other Sandoz irbesartan products. Only the product listed below, which relates to one specific batch number, is affected by this precautionary recail action.

Sandoz Pty Ltd has advised that pharmacies should return all stock of the following product with the specified batch number to their place of purchase:

| PDE    | Description                         | Batch<br>Number | Qty |
|--------|-------------------------------------|-----------------|-----|
| 375675 | Irbesartan FC Tab 150mg Bist 30 SNZ | JA5487          |     |

#### STOCK MUST BE RETURNED NO LATER THAN February 1<sup>st</sup>

#### THIS FORM MUST BE COMPLETED IN FULL AND RETURNED WITH THE GOODS. PLEASE COMPLETE THE DETAILS BELOW:

To obtain a RA number for return, please complete the form and either email or fax your customer service team

|     | RETAIL PHARMACY                     | HOSPITAL                           |
|-----|-------------------------------------|------------------------------------|
| FAX | 1300 774 000                        | 1300 775 000                       |
| NSW | NSW.customer.service@symbion.com.au | NSW.Hospitals@symbion.com.au       |
| QLD | QLD.customer.service@symbion.com.au | QLDHospital@symbion.com.au         |
| VIC | VIC.customer.service@symbion.com.au | VIC.Hospitals@symbion.com.au       |
| TAS | TAS.customer.service@symbion.com.au | Customerservice.TAS@symbion.com.au |
| SA  | SA.customer.service@symbion.com.au  | SA-NT Hospitals@symbion.com.au     |
| WA  | WA.customer.service@symbion.com.au  | WA.Hospitals@symbion.com.au        |

| Pharmacy Name: |  |
|----------------|--|
| A/C Number:    |  |
| Invoice No:    |  |
| RA Number      |  |
| Date:          |  |
| Name:          |  |
| Signature:     |  |

For further information, please contact Sandoz 1800 726 369

### **Placing a Backorder**

#### Backorder Availability – A product cannot be placed on Backorder for the following reasons:

- No Longer Stocked by Symbion
- Discontinued by the Supplier
- Replaced by another product

To Check the OOS reason, refer to Page 7.

Force Backorder allows you to place an OOS item on Backorder.

Select the account number in the Account drop-down field for the order to be placed against. Search for your product using the Product Search function outlined on Page 5.

In your search results table where the Stock is equal to zero and backorders are allowed, you can still add these items to the cart

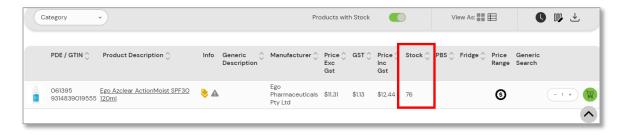

A Force backorder screen appears. Click Yes to backorder or No to return to the search results

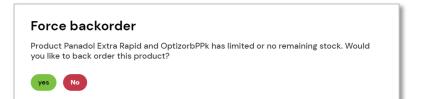

Hover over this icon to see the item is already on backorder Continue to place or submit order as outlined on Page 9

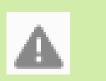

### **Backorders**

#### Use this function to:

- Review current Backorders
- Request Backorder cancellations

From the menu bar across the top of the screen, click Ordering, then choose Backorders from the drop-down menu or click on Backorders Pending tile on the Dashboard

| My Dashboard | Products 🗸 | Ordering ~ (Type here to search for a p |
|--------------|------------|-----------------------------------------|
| <            |            | Purchase Orders / ASNs                  |
| 8            |            | Invoices / Credits                      |
| Open Orders  |            | Request RA                              |
| As Ordere    |            | Enquire RA                              |
| My Orders    |            | Resend Delivery Advice                  |
| Order Number | Orde       | RUM Bucket RA                           |
| 0171310095   | 21-11-     | Backorders                              |
| 0171310072   | 18-11-     | Templates                               |
| 0171310071   | 18-11-     | Notifications                           |
| 0171310050   | 17-11-     |                                         |

#### Review backorders then click on Cancel button to request back-order cancellation

| Note: Turnover back orders require supplier approval for cancellation |               |            |         |                       |            |            |                    |  |         |        |        |       |           |           |
|-----------------------------------------------------------------------|---------------|------------|---------|-----------------------|------------|------------|--------------------|--|---------|--------|--------|-------|-----------|-----------|
| Found: 68 items                                                       | on Back Order |            |         |                       |            |            |                    |  |         |        |        |       |           |           |
| Your Ref                                                              | Order Type    | Date       | Account | Name                  | Order      | Product No | Description        |  | Ord Qty | BO Qty | BO ETA | Price | Warehouse | Back Orde |
| PBS-NOV22                                                             |               | 18-11-2022 | 0080764 | Gillians Test Account | 0171310065 | 299553     | Avapro Tab 75mg 30 |  | 3       | 3      |        | 4.02  | нов       | Cancel    |

#### Click OK to email back-order cancellation request

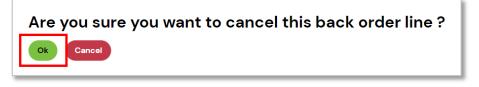

Backorders will not automatically delete from the screen. Symbion Customer Service will receive an email communication and manually process the request.

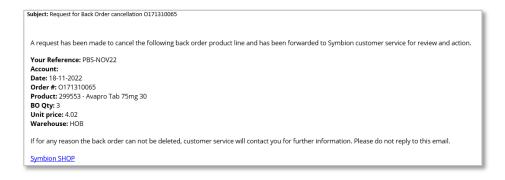

### **Backorders (continued)**

Use this function to:

• Export Backorder list to Excel

From the menu bar across the top of the screen, click Ordering, then choose Backorders from the drop-down menu

| My Dashboard Pro | oducts 🗸 🛛 O | rdering ∨ Type here to search for a prod |
|------------------|--------------|------------------------------------------|
| <                |              | Purchase Orders / ASNs                   |
| 8                |              | Invoices / Credits                       |
| Open Orders      |              | Request RA                               |
| My Orders        |              | Enquire RA                               |
| My Orders        |              | Resend Delivery Advice                   |
| Order Number     | Orde         | RUM Bucket RA                            |
| 0171310095       | 21-11-       | Backorders                               |
| 0171310072       | 18-11-       | Templates                                |
| 0171310071       | 18-11-       | Notifications                            |
| 0171310050       | 17_11-       |                                          |

Click on the download icon to view and filter Backorder list through excel.

| Backorders                                                            |                                                                            |
|-----------------------------------------------------------------------|----------------------------------------------------------------------------|
| 0080764 - Gillians Test Account                                       |                                                                            |
|                                                                       |                                                                            |
| Backorder number: '0171310065' has been sent to proce                 | ess the cancellation. Please check your email to verify order information. |
| Note: Turnover back orders require supplier approval for cancellation |                                                                            |
| Found: 68 items on Back Order                                         |                                                                            |
|                                                                       |                                                                            |
| Your Ref Order Type Date Account Name Order                           | Product No Description Ord Qty BO Qty BO ETA Price Warehouse Back Order    |

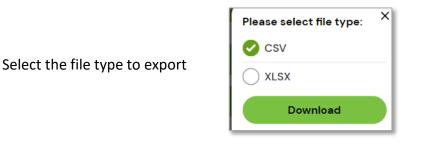

Click on the file that pops at the bottom of your web browser to open excel

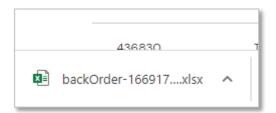

### **Invoices/Credits**

#### Use this function to:

- View invoices/credit notes
- Search for a product on an Invoice
- Resend or print invoices/credits

From the menu bar across the top of the screen, click My Orders, then choose Invoices/Credits from the drop-down menu

| My Dashboard | Products 🗸 | Ordering v (Type here to search for a produ |
|--------------|------------|---------------------------------------------|
| <            |            | Purchase Orders / ASNs                      |
| 8            |            | Invoices / Credits                          |
| Open Orders  |            | Request RA                                  |
| My Orders    |            | Enquire RA                                  |
| My Orders    |            | Resend Delivery Advice                      |
| Order Number | Orde       | RUM Bucket RA                               |
| 0171310095   | 21-11-     | Backorders                                  |
| 0171310072   | 18-11-     | Templates                                   |
| 0171310071   | 18-11-     |                                             |
| 0171310050   | 17-11-     |                                             |

Click on the Calendar buttons to select dates or leave as blank then click on the Search button

| Invoices/Credits                      |                               |                                  |                                       |                                        |                                           |
|---------------------------------------|-------------------------------|----------------------------------|---------------------------------------|----------------------------------------|-------------------------------------------|
| Search                                |                               |                                  |                                       |                                        |                                           |
| From Date                             | To Date                       | Invoice Type                     | Customer Reference                    | Invoice Number                         | Sales Order Number                        |
| Customer Account                      | Product Number                | Search                           |                                       |                                        |                                           |
| Sort By: Invoice Date                 | Order By: Descending          | View Invoice Detail Pa           | age v                                 |                                        | . ₹                                       |
| Reference Number Order Type Fridge In | nvoice Date Due Date Account  | Customer Order Numbe             | er Inv/Cred Number Credit For Invoice | e Total Value (Inc GST) GST Type Wareh | ouse Gross Value Inc GST Gross GST Action |
| PRE-PVT D N 22                        | 22-11-2022 25-10-2022 0080764 | Gillians Test Account 01713/0445 | 1178000580                            | \$34.63 \$315 I PER                    | \$3463 \$3.15 View                        |

View invoices/credits as required by clicking on the view button

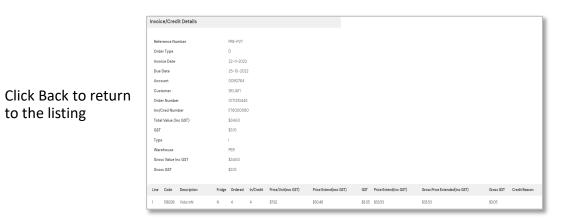

### **Invoices/Credits (continued)**

To search for a particular product on an Invoice, key in the Symbion PDE into the product number field and click the Search button

| Invoices/Credit                               | ts                            |                    |         |                       |                  |                 |                    |                       |                    |                     |           |        |
|-----------------------------------------------|-------------------------------|--------------------|---------|-----------------------|------------------|-----------------|--------------------|-----------------------|--------------------|---------------------|-----------|--------|
| Search                                        |                               |                    |         |                       |                  |                 |                    |                       |                    |                     |           |        |
| From Date<br>dd/mm/yyyy 🗖<br>Customer Account | To Date<br>dd/mn<br>Product I | n/yyyy 🗖<br>Number |         | Invoice Type          | ↓<br>Search      | Custome         | er Reference       | Invoice Nu            | imber              | Sales Order N       | lumber    |        |
| Sort By: Invoice Date                         | • Orde                        | er By: Descenc     | ling    | View Inv              | oice Detail Page | ~               |                    |                       |                    |                     | ¥         |        |
| Reference Number Order Type                   | Fridge Invoice Date           | Due Date           | Account | Customer              | Order Number     | Inv/Cred Number | Credit For Invoice | Total Value (Inc GST) | GST Type Warehouse | Gross Value Inc GST | Gross GST | Action |
| PRE-PVT D                                     | N 22-11-2022                  | 25-10-2022         | 0080764 | Gillians Test Account | 0171310445       | 1178000580      |                    | \$34.63               | \$3.15 I PER       | \$34.63             | \$3.15    | View   |

To resend invoices/credits via email, from the search options click on the drop-down and select request Tax Invoice

| Sort By: II | nvoice Date      | ) (        | Order By | y: Descending | ł          | <u> </u> | Request Tax Invoice      |  |
|-------------|------------------|------------|----------|---------------|------------|----------|--------------------------|--|
|             |                  |            |          |               |            |          | View Invoice Detail Page |  |
| Submit      | Reference Number | Order Type | Fridge   | Invoice Date  | Due Date   | Accoun   | Request RA               |  |
|             | PRE-PVT          | D          | N        | 22-11-2022    | 25-10-2022 | 000076   | 🗸 Request Tax Invoice    |  |

Click the box to select the invoice then press submit

To request multiple Tax invoices, click all the relevant boxes and press submit

| Tax Invoice Request                                                                 |                                                                                           |
|-------------------------------------------------------------------------------------|-------------------------------------------------------------------------------------------|
| This service allows you to request tax copies. Your tax copies may take some time t | o generate so we will deliver the tax copies to your registered email address automatical |
|                                                                                     |                                                                                           |
| Invoice/Credit Numbers                                                              | 1178000580                                                                                |
| Email Address                                                                       | symbioncustomerservice@symbion.com.au                                                     |
| Document Type                                                                       | Tax Invoice and Delivery Advise 🗸 🗸                                                       |
| Requ                                                                                | est Tax Invoice/Credit Copies                                                             |

Review selection and choose the desired Document Type then click on the Request Tax invoice/Credit Copies. Options are Tax Invoice and Delivery Advice, First page of Tax Invoice/Credit or Tax Invoice/Credit

Confirmation message will be displayed, and invoices/credits will be sent to the email address linked to the SHOP user

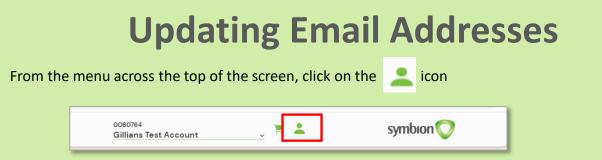

Click view more on the View Account Emails tile

| Hello, Tom Waters             |                           |                     | Log out                      |
|-------------------------------|---------------------------|---------------------|------------------------------|
| 2                             | U                         |                     | 0                            |
| Active Accounts View more     | User Deactivation Request | View Account Emails | Price Book Request View more |
| Buying or Selling a Pharmacy? | Change my password        |                     |                              |

Click the relevant "Opt In" box for each option to be updated and enter the email addresses. Click Save Details to submit changes

Note: Form this screen you can update email addresses for Invoices, Statements, Alerts, General News, RA's and Delivery Advices.

| nail Details by Account                                                                                                    |                                    |
|----------------------------------------------------------------------------------------------------|------------------------------------|
| ave Details                                                                                                    |                                    |
| Invoices                                                                                                    | Statements                         |
| Inn     Exective small       Consultation involves to One PDF       Print Stack Report       Enall Address 1       Chinal Address 2       Stanki Address 3 | ana O Receive emais C total Addres |
| Alerts                                                                                                    | General News                       |
| Geter<br>Beceive ernalis                                                                                                    | Orh Receive emails                 |
| Ernall Address I                                                                                                    | Email Address 1                    |
| Email Address 2                                                                                                    | Email Address 2                    |
| Email Address 3                                                                                                    | Email Address 3                    |
| RA                                                                                                    | Delivery Advices                   |
| Lpdate enails<br>Ernal Address 1                                                                                                    | Qu hi<br>Receive emails            |
| Email Address 2                                                                                                    | (Email Address 1                   |
| Email Address 3                                                                                                    | Email Address 2                    |
|                                                                                                    | Emel Addres 3                      |

Note: By ticking the "Opt In" box and providing one or more email addresses, you are opting to have that document sent to you by email only. To receive a paper copy, untick the "Opt In" box. (Paper fees may apply)

### **Resending Electronic Delivery Advices**

From the menu across the top of the screen, click on Ordering then Resend Delivery Advice

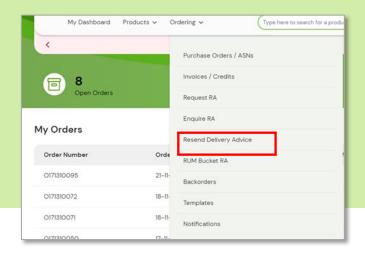

Click on the calendar icon to the desired date then click resend

| Date                    | 23/11/2022                            |
|-------------------------|---------------------------------------|
| Email Address<br>Resend | symbioncustomerservice@symbion.com.au |
| 6                       |                                       |

**Note:** Original Consolidated Delivery Advices can only be resent from the last 5 days. All other dates will be blocked out from the calendar. For outside of 5 days, you can resend individual delivery advices via invoices/credits – (refer Page 11)

**Note:** Delivery Advice will be sent to the email address registered to the SHOP username. To resend to the email address linked to the account number contact Customer Service.

A confirmation message will appear once the delivery advice has been resent

If there are no delivery advices against the date selected, you will receive an unsuccessful message. Try a different date or contact customer service for further assistance.

### **Templates – Saving an order as a Template**

When you place an order, you have the option of saving the order as a Template for future use.

This will bring up the page to Submit the order.

- Enter Template Name
- Press Save

| My Cart Clear Cart |                                             |                 |              |               |               |               |           |                 |              |             |         |                |              |
|--------------------|---------------------------------------------|-----------------|--------------|---------------|---------------|---------------|-----------|-----------------|--------------|-------------|---------|----------------|--------------|
| Image              | Product                                     | CSP<br>ORQ      | Tax          | Stock         | Alt<br>Whs    | Fridge        | Info      | Quantity        | Price<br>Exc | GST         | Total   | Your C         | rder         |
|                    | <b>314285</b><br>Murine Clr Eye<br>Wipes 30 | 1               | т            | 126           | 0             |               | ۵         | - 1 +           | \$12.07      | \$1.21      | \$13.28 | Price:<br>Tax: | \$12<br>+ \$ |
|                    |                                             |                 |              |               |               |               |           |                 |              |             |         | Total:         | \$13         |
|                    |                                             |                 |              |               |               |               |           |                 |              |             |         | Cł             | eckout       |
| is order ca        | an be saved as a temp                       | late for future | orders. If y | vou wish to d | lo this pleas | e enter an ap | propriate | name for the te | mplate and o | lick "save" |         |                |              |
| Template N         | lame Save                                   |                 |              |               |               |               |           |                 |              |             |         |                |              |
|                    |                                             |                 |              |               |               |               |           |                 |              |             |         |                |              |

#### Templates

Use this function to:

 Access previously saved templates

From the menu bar across the top of the screen, click Ordering, then choose Templates from the dropdown menu

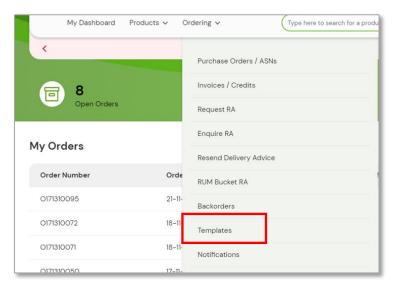

### **Templates**

#### The list of saved templates will be displayed with the options to:

- Click Edit to edit the Name of the Template
- Click Delete to delete the Template

| Templates     |                              |      |        |
|---------------|------------------------------|------|--------|
| Template Name | Sum of items in the template |      |        |
| Oral B        | 10                           | Edit | Delete |
|               |                              |      |        |

Click on the template name to view the templated order products

- In the Quantity column select the number of units for each item
- To remove a product from the template press delete
- When complete press the Place into Cart button
- Items are added to the cart, click on the cart icon to continue to submit (refer to page 9)

| mplate        | e: Oral B    |                                    |              |
|---------------|--------------|------------------------------------|--------------|
| Place Into Ca | rt           |                                    | ⊌            |
| ltem No       | Product Code | Description                        | Quantity     |
| 1             | 350435       | Oral B Vtly Kids Stages Star Wars  | - 1 + Delete |
| 2             | 674508       | Oral B TBr I/Dent Size O-1 20pk    | - 1 + Delete |
| 3             | 348260       | Oral B TPaste Gum & Enamel 110g    | - 1 + Delete |
| 4             | 523968       | Oral B Floss Pro Hith GL Clinc 40m | - 1 + Delete |
| 5             | 412120       | Oral B TBr ARnd F/Cln 40 Med x6    | - 1 + Delete |
| 6             | 621927       | Oral B TBr Prof Care 500           | - 1 + Delete |
| 7             | 668281       | Oral B Interdental Brushes 10pk x6 | - 1 + Delete |
| 8             | 922536       | Oral-B TPaste Gum Care & ABac 110g | - 1 + Delete |
| 9             | 535044       | Oral B Floss Waxed 50m             | - 1 + Delete |
| 10            | 513407       | Oral B TPaste Gum Wht 110g         | - 1 + Delete |

### **PBS Deal**

#### Under My Account in the Quick links:

Click – Create a PBS Deal Order

Or

Click - Place PBS Deal Order

| My Account                                            |               |
|-------------------------------------------------------|---------------|
| View my notifications                                 |               |
| PBS No PBS Orders for th<br>DEALS Create a PBS Deal O |               |
| Quick Links                                           |               |
| Place PBS Deal Order                                  | $\rightarrow$ |
| Purchase Order / ASNs                                 | $\rightarrow$ |
| Invoices                                              | $\rightarrow$ |

#### To place a PBS Deal

• Select your account number from the drop-down box

| My Dashboard | Products 🗸 | Ordering ~ ( | Type here to search for a product C | 1234567<br>Testing Pharmacy | <del></del> | - | symbion |
|--------------|------------|--------------|-------------------------------------|-----------------------------|-------------|---|---------|
|              |            |              |                                     |                             |             |   |         |

• Enter the quantity to order into the order QTY field

|                                    |                   | Spec<br>4.25%                           | ial PBS Items<br>6 off List Price                    |               |            |                   |
|------------------------------------|-------------------|-----------------------------------------|------------------------------------------------------|---------------|------------|-------------------|
|                                    | Pla               | ice order between the 5th Se<br>1 order | ptember till 5pm 29th September 2023<br>per Pharmacy |               |            |                   |
|                                    |                   |                                         | that form part of the 1st tranche of 60 DD           |               |            |                   |
|                                    | Prices are su     | ibject to change, Symbion re            | serves the right to withdraw the offer at any        | time          |            |                   |
| Order Date: 08-09-2023             |                   | Order By:                               | Georgina.edmunds                                     |               | Order Ref: | PBS-SEP23         |
|                                    |                   |                                         |                                                      |               |            | Create Order Canc |
| roduct Description                 | Symbion Item Code | Special Price (Ex GST)                  | Stock Alt WHS Force Back Order                       | Min Order QTY | Order QTY  | Subtotal (Ex GST) |
| roduct Description                 | Symbion item Code | Special Price (Ex GST)                  | Stock Alt WHS Force Back Order                       | Min Order Q11 | Order QT   | Subtotal (EX GST) |
| elebrex Cap 200mg 30 **NEW**       | O64653            | \$4.23                                  | 6396                                                 | 3             | 10         | \$42.30           |
| elestone M 0.02g Crm 100g          | 354082            | \$7.47                                  | 0                                                    | 3             | 3          | \$22.41           |
| ellufresh EDrps 0.4ml 30           | 245186            | \$5.92                                  | 7178                                                 | 3             | 4          | \$23.68           |
| elluvisc 0.4ml 30                  | 508403            | \$5.92                                  | 3251                                                 | 3             | 3 :        | \$17.76           |
| ipramil Tab 20mg 28                | 563803            | \$15.20                                 | 650                                                  | 3             | Min QTY 3  | \$0.00            |
| odalgin Forte Tab 500/30mg Blst 20 | 173428            | \$2.79                                  | 982                                                  | 3             | Min OTY 3  | \$0.00            |

**Note**: When an item is OOS, you can opt to backorder by checking the Force Back Order box then entering the QTY to backorder

### **PBS Deal (continued)**

| <br>a QTY greater than 500 er over the 💿 it will di |                                        | <u> </u>  | 1000               | 0 |
|-----------------------------------------------------|----------------------------------------|-----------|--------------------|---|
|                                                     | 3                                      | 1000      | ÷ 0                |   |
| The following items in your shopping                | ; cart have order QTY's greater t<br>3 | Min QTY 3 | , is this correct? |   |
| all items are updated<br>Create Order               | Order Ref:                             | PBS-SEP23 | er Cancel          |   |

- A pop-up message will display requesting confirmation to proceed with the current order.
- Confirm by clicking Yes or No

| Order Confirmation                                                                                             |   |
|----------------------------------------------------------------------------------------------------|---|
| • You will not be able to re-order this PBS deal in the current month. Have you ordered the required quantity? | Y |
| No Yes                                                                                                    |   |
| AC 20 2021                                                                                                    |   |

#### Note:

*Click No to go back to the current PBS deal and make any changes to the order or to cancel* 

### **PBS Deal (continued)**

• Once the deal has been placed, a notification will display

You have successfully placed the PBS-SEP23 order. You will soon receive the order confirmation email.

- Confirmation email will be sent to the address linked to the SHOP username.
- To confirm order number, status & expected dispatch date go to Ordering > Purchase Orders/ASNs or return to your Dashboard

| SAS Or                                                                                                    | ders                              |
|----------------------------------------------------------------------------------------------------|-----------------------------------|
| Special Access Scheme<br>Phone: 1300<br>Email: symbion.sas@s                                                                                                    | 012 686                           |
| <ul> <li>Select the account number in the Account drop<br/>placed against.</li> </ul>                                                                                                    | odown field for the order to be   |
| <ul> <li>Find your product using the Products drop-dov<br/>Function at the top of the home page.</li> </ul>                                                                                                    | vn list or the Product Search     |
| My Dashboard Products Ordering                                                                                                    | Type here to search for a product |
| In your search results type in the quantity requies or click on the +/- signs then click the gradient symptotic symptotic symptot symptot sy | red<br>hbol.                      |
| SAS Tetracycline 250mg Cap 50<br>GTIN 8904328903611 - PDE 070793<br>Total Orde                                                                                                    | Click on Add Approval.            |

#### Select the appropriate Category.

I

| SAS Tetracycline 250mg Cap 50<br>GTIN 8904328903611 - PDE 070793       | Total Order Quantity 3                      |
|------------------------------------------------------------------------|---------------------------------------------|
| :# <b>1</b> Qty-3                                                      | <b>†</b> ^                                  |
| How many units for this notification/approval<br>Quantity remaining: 0 | 3                                           |
| What Category do you want to apply for this product?                   |                                             |
| SAS Category A SAS Category B SAS Category B                           | SAS Category C O Authorised prescriber (AP) |
|                                                                        |                                             |

If you have multiple approvals/patients for the one item, adjust the QTY per approval.

| SAS Orders | (continue) | d) |
|------------|------------|----|
|------------|------------|----|

Special Access Scheme (SAS) - Enquiries: Phone: 1300 012 686 Email: symbion.sas@symbion.com.au

- Complete the required fields and attach relevant documents
- For multiple approvals, click Add approval to continue with additional quantities.
- Once all details are added, click on Complete

| <b>ow many units for this r</b><br>uantity remaining: O | otification/approval                                                                                                    | 3                                   |
|---------------------------------------------------------|----------------------------------------------------------------------------------------------------|-------------------------------------|
| What Category do you wan                                | t to apply for this product?                                                                                                |                                     |
| SAS Category A                                          | ) SAS Category B 💿 SAS Catego                                                                                               | ory C 🛛 🔿 Authorised prescriber (AF |
| Send the notification to the TGA Pharmacist's Details   | within 28 days of use of the unapproved pro                                                                                 | oduct.                              |
| AHPRA ID *                                              |                                                                                                    |                                     |
| First Name *                                            |                                                                                                    |                                     |
| Last Name *                                             |                                                                                                    |                                     |
| Patient's Details                                       |                                                                                                    |                                     |
| Name Initials *                                         |                                                                                                    |                                     |
| Date of Birth *                                         | dd/mm/yyyy                                                                                                    |                                     |
| notification is require                                 | box, you confirm that the product is on<br>d to be sent to the TGA within 28 days<br>refer to the <u>Category C guide</u> . |                                     |

#### To add additional items simply perform a new product search

### **SAS Orders (continued)**

Special Access Scheme (SAS) - Enquiries: Phone: 1300 012 686 Email: symbion.sas@symbion.com.au

Your selection has been added to the cart which is visible in the top right menu bar. Click on the cart to bring up the contents of your cart.

| Му Са      | art                                            |           |     |            |         |            |      | C Update Ca  | art) 🗊    | Clear Cart |          |   |                |                       |
|------------|------------------------------------------------|-----------|-----|------------|---------|------------|------|--------------|-----------|------------|----------|---|----------------|-----------------------|
| SAS Produc | ts                                             |           |     |            |         |            |      |              |           |            |          |   | Your C         | Order                 |
| Image      | Product                                        | CSP ORQ   | Tax | Stock      | Alt Whs | Fridge     | Info | Quantity     | Price Exc | GST        | Total    |   | Price:         | \$120.75              |
|            | <b>070793</b><br>SAS Tetracycline 250mg Cap 50 | 1         | F   | 81         |         |            | 0    | 3            | \$120.75  | \$12.08    | \$132.83 | ^ | Tax:<br>Total: | + \$12.08<br>\$132.83 |
|            | Product Requested                              |           | Cat | egory      | Doct    | tor's Name |      | Patient Name |           | Quantity   |          |   |                |                       |
|            | SAS Tetracycline 250mg Cap 50                  |           | SAS | Category C |         |            |      | lc           |           |            | 1        | Î |                | Checkout              |
|            |                                                |           | _   | _          | _       | _          | _    |              | /         |            | _        |   |                | _                     |
| То         | confirm order dat                              | aile clie | kon | tha di     | on do   | wp ar      |      |              |           |            |          |   |                |                       |

To confirm order details, click on the drop-down arrow.

To place the order when on the cart page press the checkout button.

Once you click on Checkout, this will take you to 'Submit Order' page to confirm

- Enter your order reference; then
- Press Submit Order
- You will receive an Order Confirmation message

| K Back                                                           |
|------------------------------------------------------------------|
| Submit Order?<br>Please confirm that the order of 1 products     |
| will now be submitted for:<br>0080764<br>Gillians Test Account ~ |
| Your Order Reference<br>\$5 characters maximur Submit Order      |
|                                                                  |

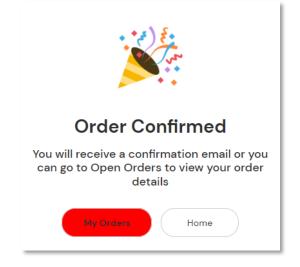

### **SAS Orders (continued)**

Special Access Scheme (SAS) - Enquiries: Phone: 1300 012 686 Email: symbion.sas@symbion.com.au

- An email of your order Summary will be sent to the email address linked to the SHOP username
- Click on 'Download Order Details Here' to review full order details
- Order number will not be confirmed or visible on your Purchase Order view until an SAS team member or Supplier have approved your order.

| <b>Your SHOP</b> | <b>Order Summary</b> |
|------------------|----------------------|
|------------------|----------------------|

Dear Customer,

This is to inform you that your order request was received successfully.

Please note your SAS order request may take up to 2 working days to be approved.

- Account No:
- Order Reference: NORMSAS
- Order Date: 05/10/23
- Order Time: 11:46 AM
- Contact Name:

#### Download Order Details Here

| Ord | or  | n | ot | - | le l |
|-----|-----|---|----|---|------|
| UIU | CI. | υ | CI | a | 15   |

| Product Information                 | PDE    | Fridge | Back Order | Price (Exc GST) | GST    | Price (Inc GST) | QTY | Amount (Exc GST) |  |
|-------------------------------------|--------|--------|------------|-----------------|--------|-----------------|-----|------------------|--|
| SAS Bismuth Subcitrate 120mg Tab100 | 090670 | Ν      | Ν          | \$57.50         | \$6.00 | \$63.50         | 2   | \$115.00         |  |
| Order Total \$115.00                |        |        |            |                 |        |                 |     |                  |  |

If your Order contains Fridge line items that are not returnable

To confirm your order number, status and estimate delivery time, please refer to your Purchase Order ASN. CLICK HERE

Prices are subject to change, Symbion Standard Trade Terms and Conditions apply, no further discounts apply.

Please Note; DDA Products - Control Drug fees will apply where applicable

Warm regards, Symbion SAS Customer Service

Phone: 1300 012 686

Email: symbion.sas@symbion.com.au

This communication has been sent to you from Symbion Pty Ltd, ABN 25 000 875 034.

THIS IS AN AUTO-GENERATED EMAIL: Please do not reply this email, it is sent for your information only.

Symbion SHOP

Note: Depending on the product requirements, your order may be split across multiple order numbers.

### **SAS Orders (continued)**

Special Access Scheme (SAS) - Enquiries: Phone: 1300 012 686 Email: symbion.sas@symbion.com.au

- Once your order has been reviewed you will receive an email to confirm.
- This will include any approved and/or rejected lines.
- Click on "Login to view your order status" to confirm order number, status & expected dispatch date or in SHOP go to Ordering > Purchase Orders/ASNs or return to your Dashboard.

Dear Customer,

Your SAS order request **MULTIPLE** has been reviewed and completed.

You have 6 SAS products approved. You have 1 SAS products unapproved.

#### Login to view your order status

Note: in a situation where some SAS products get rejected, we still process the order with the rejected items removed.

#### Contact the SAS team on 1300 012 686 to be advised on order details.

Warm Regards,

#### Symbion Customer Service

This communication has been sent to you from Symbion Pty Ltd. ABN 25 000 875 034

#### THIS IS AN AUTO-GENERATED EMAIL: Please do not reply to this email, it is sent to you for information only.

Symbion SHOP

Note: All SAS orders need to be thoroughly checked due to our SAS requirements and will still require more time than non-SAS/registered product orders.

We ask for your patience to allow up to 2 working days for your orders to be reviewed and approved.